## Lathund för att söka bidrag

## **Nedan kan du se i text samt bilder hur en ansökan går till.**

- 1. Logga in på Idrottonline
- 2. Gå in under idrottsmedel/ ansökningar
- 3. I ansökan kan du välja vilket bidrag du vill söka som utav dem som finns i rulllistan
- 4. Fyll i ansökan noggrant. Tänk på att läsa riktlinjerna.

Projektbidraget är inte till för ordinarie verksamhet utan till för att utveckla och skapa nya möjligheter inom föreningen.

OBS! Glöm ej att återrapportera när projkettiden löpt ut!

Vid frågor kontakta din verksamhetsutvecklare i ditt distrikt. Eller central verksamhetsutvecklare på [malin.bolander@skolidrott.se](mailto:malin.bolander@skolidrott.se)

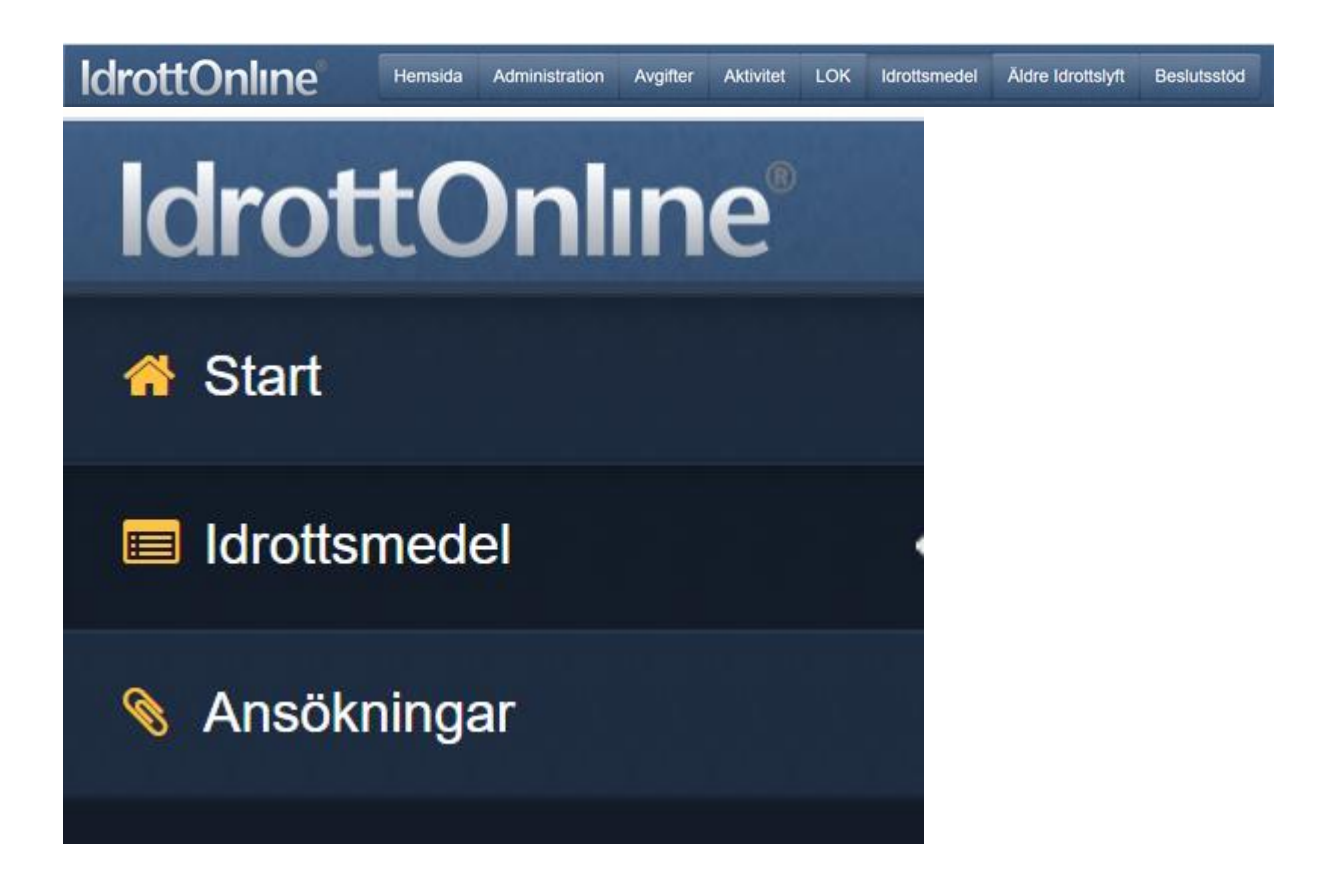

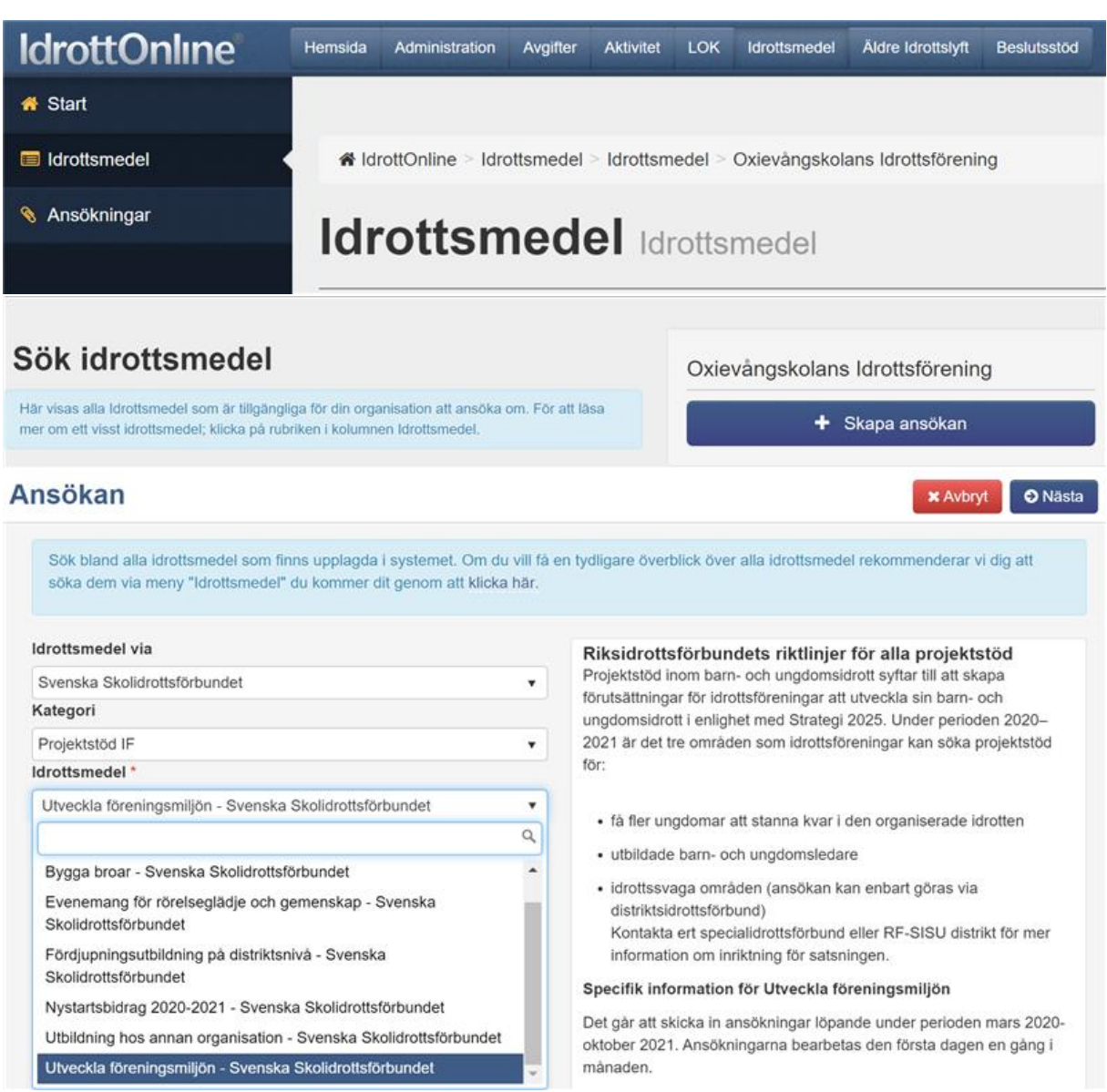

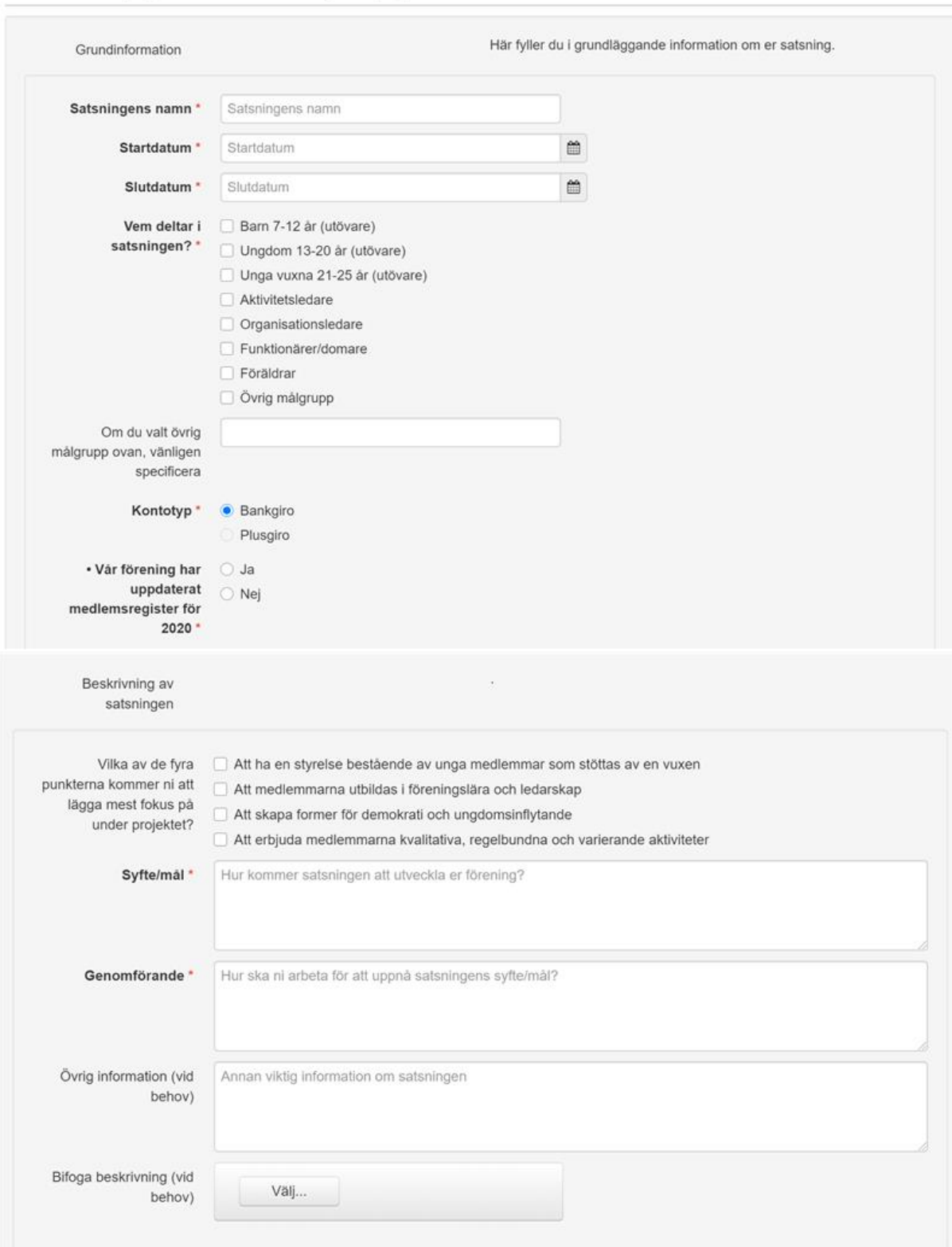

V Formulär [Projektstöd IF 2020-2021 - Ungdomar] Typ: Ansökan

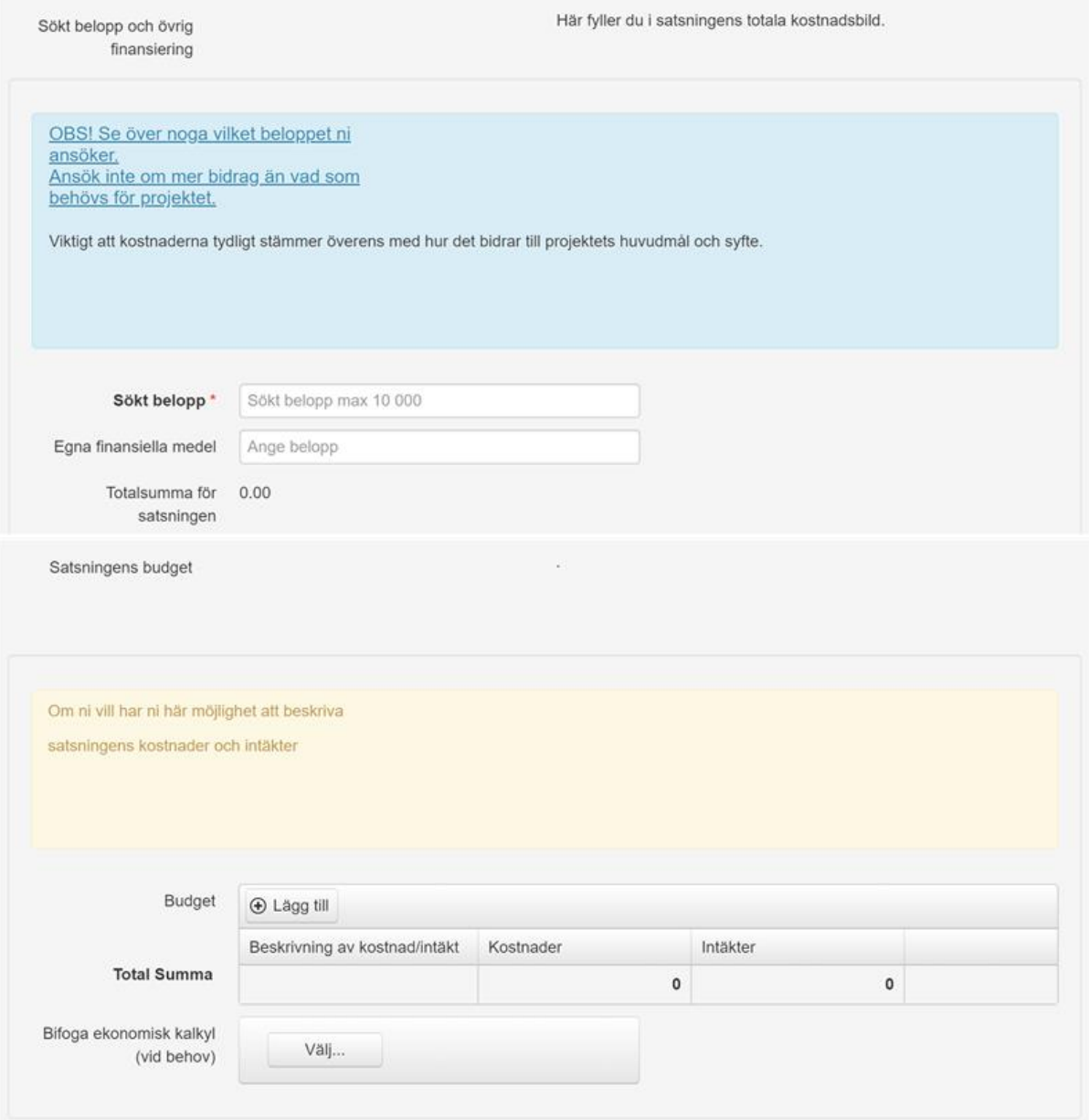

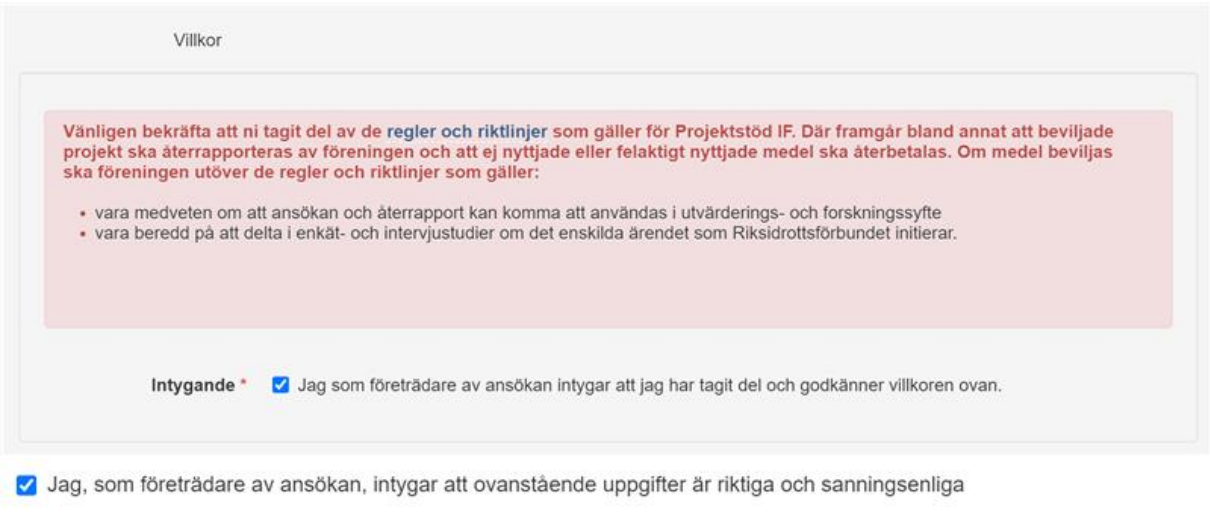

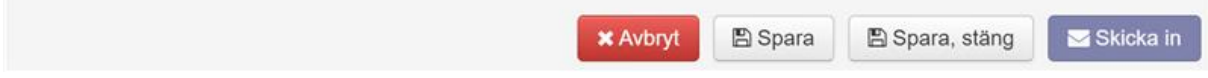